## Instruccions de consola

La consola ens permet saber d'una manera rápida la configuració del nostre ordinador per treballar en xarxa i ens facilitará unes quantes eines per comprovar-ne el funcionament.

lpconfig: Ens mostra la configuració actual de la xarxa TCP/IP del nostre equip <sup>i</sup> la configuració DHCP (dynamic host configuration protocol) i DNS (domain name system). Per visualitzar tota la informació, utilitzarem el paràmetre /all.

## Taller d'informàtica 5

- 1. Obre la consola o línia de comandaments i executa Ia instrucció ipconfig/all.
- 2. Anota a la llibreta la informació que apareix.
- 3. Indica els avantatges i els inconvenients d'utilitzar aquest comandament respecte a l'ús del Panel de control.

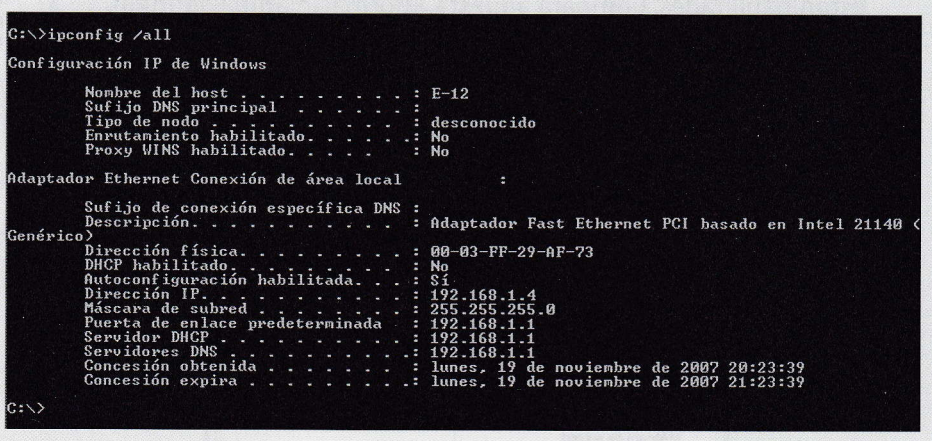

Ping: Comprova l'estat de la connexió d'un equip remot a través d'una sol·licitud d'eco o missatge de contesta. Consisteix a enviar-li un missatge demanant que simplement ens contesti. D'aquesta manera, podem saber si l'equip está operatiu i el temps que es tarda des del moment que es fa la petició fins que es rep la resposta.

## Taller d'informàtica 6

- 1. Executa el comandament ping www. google.com.
- **2.** Veuràs que apareix l'adreça IP del Google
- 3. Obre el navegador i escriu l'adreca lP a la barra d'adreces.
- 4. Qué ha passat? Raona la resposta.
- 5" Ara executa el comandament ping amb l'adreca lP de la passarel.la.
- 6. Per a qué pot servir fer aquesta acció?
- 7. Torna a executar el comandament ping pany o companya. amb I'adrega de l'ordinador del teu com-

## $C:\rightarrow$ ping 192.168.1.1

```
Haciendo ping a 192.168.1.1 con 32 bytes de datos:
                   desde 192.168.1.1: bytes=32 tiempo=8ms TTL=255<br>desde 192.168.1.1: bytes=32 tiempo=9ms TTL=255
                   desde 192.168.1.1: bytes=32 tiempo=6ms TIL=255<br>desde 192.168.1.1: bytes=32 tiempo=6ms TIL=255
       dísticas de ping para 192.168.1.1:<br>Paquetes: enviados = 4, recibidos = 4, perdidos = 0<br>(0% perdidos),
  iempos aproximados de ida y vuelta en milisegundos<br>| nínimo = 6ms, Máximo = 9ms, Media = 7ms
C = \sqrt{2}
```
Podem veure que envia quatre peticions per poder calcular el temps mitjá <sup>i</sup> comprovar que no hi ha talls en la connexió.

- 8. Desconnecta momentàniament el cable de xarxa del seu ordinador i torna-ho a provar.
- 9. Quina diferència hi has trobat? Raona la resposta.
- 10. Finalment, executa la comanda ping amb l'adreça del teu ordinador.
- 11. Hi ha diferéncies? Per qué?

40